## **Cache Refreshing in Edge / Chrome / Firefox**

## **a. Edge**

Edge tarayıcılarda tarayıcıyı cache'ini de dahil ederek komple refresh'lemek için F12 yapıp tarayıcı ekranıda açılan alt panelden aşağıdaki resimde gösterildiği gibi Network sekmesine gelinmelidir ve belirtilen simgeye bir kez tıklanıp ardından sayfayı F5 ile refresh'lemek gerekir. Böylelikle ilgili web uygulaması için cache'de tutulan css, js gibi dosyalar local'den değil de ilgili web sunucudan tekrar getittirilerek örneğin web uygulamasında yapılan front-end değişikliklerini görüntüleyebiliriz.

İlgili resim:

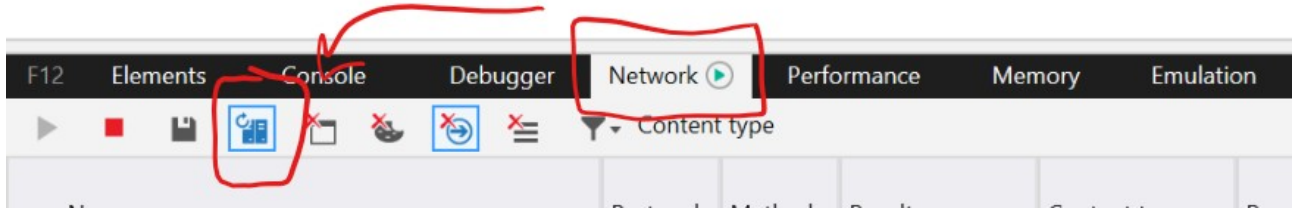

Uyarı: Cache'in de dahil olduğu refresh'lemeye literatürde "hard refreshing" adı verilmektedir.

## **b. Chrome**

(~) Chrome ile Firefox 'ta cache refreshing aynı tuş kombinasyonları ile sağlanmakta.

Chrome tarayıcılarda tarayıcıyı cache'ini de dahil ederek komple refresh'lemek için CTRL + SHIFT + R tuş kombinasyonu tuşlanmalıdır. Bu sayede ilgili web uygulaması için cache'de tutulan css, js gibi dosyalar local'den değil de ilgili web sunucudan tekrar getittirilerek örneğin web uygulamasında yapılan front-end değişikliklerini görüntüleyebiliriz.

Not: CTRL + SHIFT + R kombinasyonu en garanti çözümdür. Ancak yedek olarak CTRL + F5 kombinasyonu da kullanılabilir. İkisi de örneğin includekarabuk.com'da yapıldığında resimler tekrar yükleniyor şeklinde yukarıdan aşağıya doğru açılmakta. (IncludeKarabuk'un sunucusunun yavaş olması sağolsun bu farkı gözlemleyebiliyorum). Direk F5 yapıldığında ise web sayfasındaki resim gibi bileşenler bir yükleme emaresi göstermeden direk ekrana geliyor.

Kullanılabilecek Cache Refreshing Tuş Kombinasyonları :

CTRL + SHIFT + R  $CTRL + F5$ 

Buna ilaveten CTRL + R kombinasyonu kesinlikle cache refreshing yapmamaktadır. Çünkü direk CTRL + R yapıldığında sadece F5 ile yapılan etkinin aynısı (yani web sayfasındaki resim gibi bileşenlerin bir yükleme emarasi göstermeden direk ekrana gelmesi gibi) oluyor. Dolayısıyla CTRL + R kombinasyonu cache refreshing yapmamaktadır. Sadece refreshing yapmaktadır.

Cache Refresing Yapmayan (!) Tuş Kombinasyonu:

 $CTRI + R$ 

Uyarı: Cache'in de dahil olduğu refresh'lemeye literatürde "hard refreshing" adı verilmektedir.

## **c. Firefox**

(~) Chrome ile Firefox 'ta cache refreshing aynı tuş kombinasyonları ile sağlanmakta.

Chrome tarayıcılarda tarayıcıyı cache'ini de dahil ederek komple refresh'lemek için CTRL + SHIFT + R tuş kombinasyonu tuşlanmalıdır. Bu sayede ilgili web uygulaması için cache'de tutulan css, js gibi dosyalar local'den değil de ilgili web sunucudan tekrar getittirilerek örneğin web uygulamasında yapılan front-end değişikliklerini görüntüleyebiliriz.

Not: CTRL + SHIFT + R kombinasyonu en garanti çözümdür. Ancak yedek olarak CTRL + F5 kombinasyonu da kullanılabilir. İkisi de örneğin includekarabuk.com'da yapıldığında resimler tekrar yükleniyor şeklinde yukarıdan aşağıya doğru açılmakta. (IncludeKarabuk'un sunucusunun yavaş olması sağolsun bu farkı gözlemleyebiliyorum). Direk F5 yapıldığında ise web sayfasındaki resim gibi bileşenler bir yükleme emaresi göstermeden direk ekrana geliyor.

Kullanılabilecek Cache Refreshing Tuş Kombinasyonları :

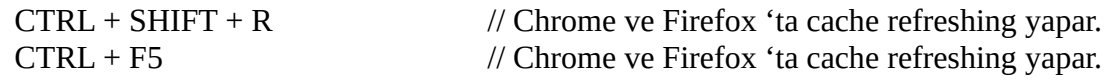

Buna ilaveten CTRL + R kombinasyonu kesinlikle cache refreshing yapmamaktadır. Çünkü direk CTRL + R yapıldığında sadece F5 ile yapılan etkinin aynısı (yani web sayfasındaki resim gibi bileşenlerin bir yükleme emarasi göstermeden direk ekrana gelmesi gibi) oluyor. Dolayısıyla CTRL + R kombinasyonu cache refreshing yapmamaktadır. Sadece refreshing yapmaktadır.

Cache Refresing Yapmayan (!) Tuş Kombinasyonu:

 $CTRL + R$ 

Uyarı: Cache'in de dahil olduğu refresh'lemeye literatürde "hard refreshing" adı verilmektedir.

Kaynak:

https://superuser.com/questions/1190499/how-to-perform-a-hard-refresh-in-edge